Chung tay xây dựng một nền hành chính dân chủ, trong sạch, chuyên nghiệp và hiện đại

### **6 BƯỚC ĐƠN GIẢN ĐẾ NỘP HỒ SƠ TRỰC TUYẾN**

**Bước** 1: Vào địa chỉ [www.dichvucong.thainguyen.gov.vn](http://www.dichvucong.thainguyen.gov.vn/) hoặc [www.dichvucong.gov.vn](http://www.dichvucong.gov.vn/) vào mục "Dịch vụ công" **Bước 2:** Chọn cơ quan thực hiện vào chọn xã Thanh Định sau chọn lĩnh vực và thủ tục hồ sơ cần nộp.

**Bước 3:** Đăng ký thông tin theo hướng dẫn trên hệ thống

**Bước 4:** Điền toàn bộ thông tin theo biểu mẫu hồ sơ điện tử và đính kèm chứng từ dưới dạng bản /scan/ ảnh/ bản mềm.

**Bước 5:** Gửi hồ sơ điện tử.

- Trường hợp hồ sơ đã đầy đủ và hợp lệ: cá nhân và tồ chức sẽ nhận được thông báo về thời gian giải quyết hồ sơ, lịch hẹn và kết quả. - Trường hợp hồ sơ chưa đầy đủ, chưa hợp lệ: cá nhân và tổ chức sẽ được hướng dẫn chi tiết để hoàn thiện hồ sơ.

**Bựớc 6:** Tra cứu quá trình giải quyết hồ sơ và nhận kết quả Chú ý:

1. Cá nhân, tồ chức phải trả kinh phí nhận/trả kết quả hồ sơ cho Bưu điện theo quy định (nếu đăng ký)

2. Cá nhân, tồ chức có thể tra cứu thông tin, tình hình giải quyết hồ sơ qua mạng bằng 2 cách:

- Truy cập trang: [https://dichvucong.thainguyen.gov.vn](https://dichvucong.thainguyen.gov.vn/)

#### Hoặc: [www.dichvucong.go](http://www.dichvucong.g/)v.vn

vào mục "Tra cứu hồ sơ" Nhập mã số hồ sơ rồi ấn tra cứu.

## **HƯỚNG DẪN, HỖ TRỢ**

Khi cần hỗ trợ sử dụng dịch vụ công trực tuyến quý khách vui lòng liên hệ: \*Bộ phận tiếp nhận và trả kết quả: - Điện thoại: 0983.516.202; 0385.018.233 \* Địa chỉ thư điện tử: thanhdinh.dinhhoa@thainguyen.gov.vn

#### **ỦY BAN NHÂN DÂN XÃ THANH ĐỊNH —oOo—**

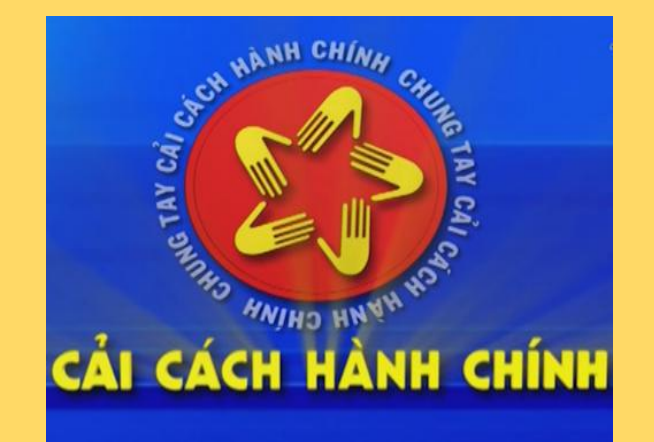

# **ƯU ĐIỂM CỦA DỊCH VỤ CÔNG TRỰC TUYẾN**

- Không cần xếp hàng
- Nhanh chóng, tiện lợi
- Mọi lúc, mọi nơi
- Tiết kiệm thời gian và chi phí